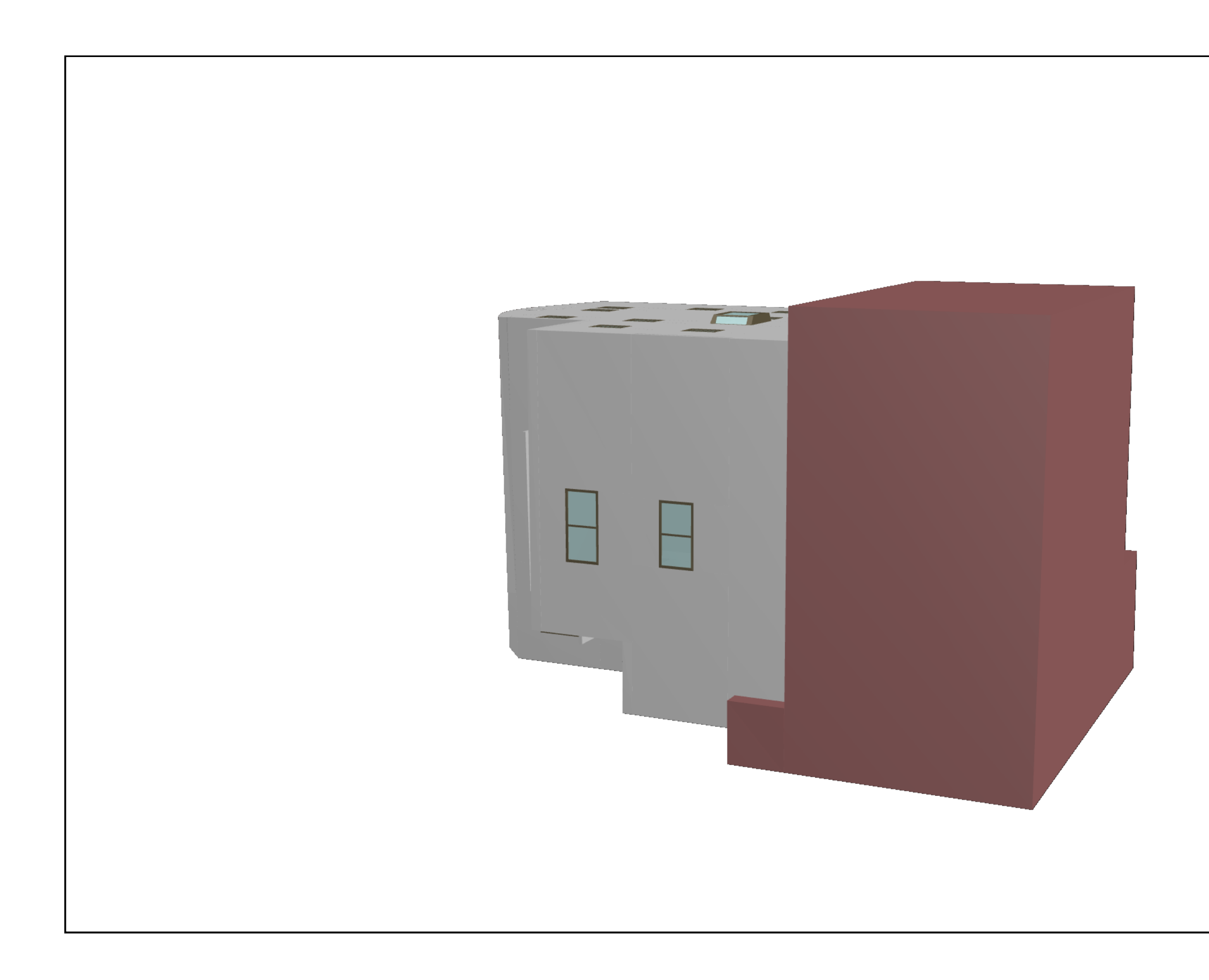

上部の「回転」アイコンで建物全体を回転し 「ズーム」アイコンで内部に進入出来ます。 ・・、・・・・。<br>「デフォルトビュー」アイコンで原点に戻ります。 │ ST邸

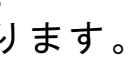

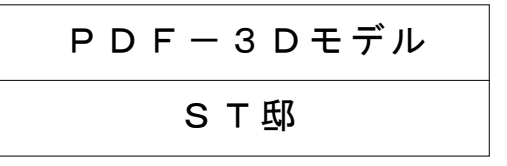